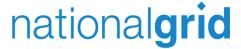

# How to pay your bill

View my bill

Help

You can make a payment 24 hours a day quickly and easily. All payments scheduled, may take up to two business days to process.

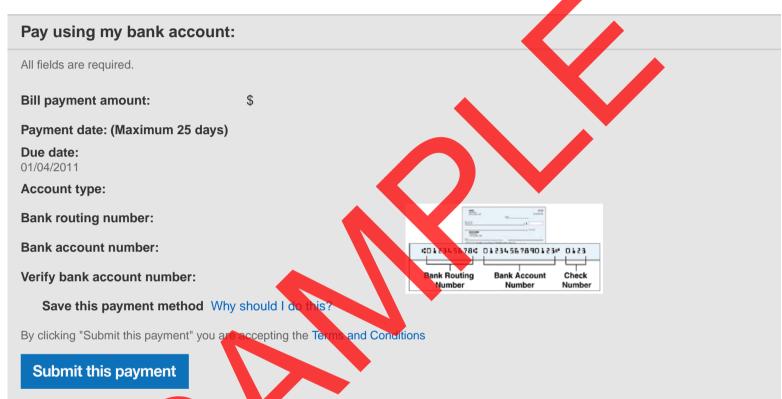

# Other payment options:

National Grid automatic payments

Recurring payment signup DirectPay signup

## **Credit/Debit Card**

If you prefer, you can also pay by Credit or Debit card via the Western Union Speedpay website. A convenience fee will apply.

#### Phone

To make a payment by phone call: 1-888-849-4310

A convenience fee will apply.

Jan 10, 2013 to Feb 8, 2013

ACCOUNT NUMBER XXXXX-XXXXX

PLEASE PAY BY Mar 9, 2013

AMOUNT DUE \$ XX.XX

www.nationalgrid.com CUSTOMER SERVICE

nationalgrid

1-800-642-4272

**AUTOMATED SERVICES** 

1-888-932-0301

GAS EMERGENCIES

1-800-892-2345

(Does not replace 911 emergency medical service)

OUTAGE AND ELECTRIC EMERGENCIES

1-800-867-5222

CORRESPONDENCE ADDRESS

300 Frie Blvd West Syracuse, NY 13202

DATE BILL ISSUED

Feb 13, 2013

| ACCOUNT BALANCE                   |              |          |
|-----------------------------------|--------------|----------|
| Previous Balance                  |              | XX.XX    |
| Payment Received on FEB 7 (Check) | THANK YOU    | _ XX.XX  |
| Current Charges                   |              | + XX.XX  |
| 10                                | Amount Due ▶ | \$ XX.XX |

To avoid late payment charges of 1.5%,\$ 57.34 must be received by Mar 9 2013.

#### SUMMARY OF CURRENT CHARGES DELIVERY SUPPLY SERVICES SERVICE TOTAL XX.XX XX.XX Electric Service X.XX S XX.XX **Total Current Charges** SXX.XX

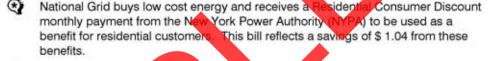

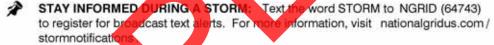

PAYMENT CONCERNS We're here to help you. We have several plans that manage ur energy bills. Go to www.nationalgridus.com/ paymentoptic to find out more or call us at 1-800-443-1837 .

WILL WE BE ABLE TO REACH YOU DURING A POWER OUTAGE?: During a with a direct link to a local phone line are able to operate. not directly linked (for example, wireless phones with answering s that are need electricity to make/receive calls. If you would like to register nber, such as a cell phone, as your account's primary phone er phon please go to www.nationalgrid.com/myaccount to update your so that we may be able to reach you with important information during wer outages.

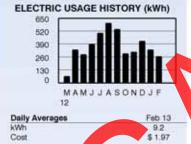

Estimated

PORTION FOR YOUR RECORDS

RETURN THIS PORTION WITH YOUR PAYMENT

ACCOUNT NUMBER XXXXX-XXXXX

PLEASE PAY BY Mar 9, 2013 AMOUNT DUE

S XX.XX

300 Erie Blyd West

national

Actual

Syracuse NY 13202-0960

\*\*\*\*\*AUTO\*\*5-DIGIT 12047 JOHN SMITH 123 ANY ST ANYTOWN NY 11111

|   | ENTER AMOUNT ENCLOSED                                                                                                    |  |  |  |  |
|---|----------------------------------------------------------------------------------------------------|--|--|--|--|
|   | Zanaria de Sanaria de Sanaria de |  |  |  |  |
| ) |                                                                                                    |  |  |  |  |
| , |                                                                                                    |  |  |  |  |

Write account number on check and make payable to National Grid

NATIONAL GRID PO BOX 11742 NEWARK NJ 07101-4742

000045

SERVICE FOR JOHN SMITH **123 ANY ST** 

BILLING PERIOD

Jan 10, 2013 to Feb 8, 2013

ACCOUNT NUMBER XXXXX-XXXXX

PLEASE PAY BY Mar 9, 2013

AMOUNT DUE S XX.XX

s XX.XX

PAGE 2 of 4

#### **Enrollment Information**

To enroll with a supplier or change to another supplier, you will need the following information about your account:

Loadzone Capital Acct No: XXXXX-XXXXX Cycle: 10, QUEV

#### **Electric Usage History**

| Month  | kWh | Month  | kWh |  |  |
|--------|-----|--------|-----|--|--|
| Mar 12 | 66  | Oct 12 | 296 |  |  |
| Apr 12 | 332 | Nov 12 | 309 |  |  |
| May 12 | 284 | Dec 12 | 420 |  |  |
| Jun 12 | 389 | Jan 13 | 334 |  |  |
| Jul 12 | 501 | Feb 13 | 267 |  |  |
| Aug 12 | 601 |        |     |  |  |
| Sen 12 | 530 |        |     |  |  |

Choosing an Energy Supplier You can choose who supplies your energy. No matter which energy supplier you choose, National Grid will continue to deliver energy to you safely, efficiently and reliably. We will also continue to provide your customer service, including emergency response and storm restoration. National Grid is dedicated to creating an open energy market that lets you choose from a variety of competitive energy suppliers, who may offer different pricing options. For information on authorized energy suppliers and how to choose, please visit us online at www.nationalgridus.com/energychoice

#### **DETAIL OF CURRENT CHARGES**

#### **Delivery Services**

| lan 10 - Feb 8 29 39689 39422 267 | Service Period | No. of days | Current Reading | Previous Reading | * | Total Usage |
|-----------------------------------|----------------|-------------|-----------------|------------------|---|-------------|
| 39009 Actual 39422 Actual 207     | Jan 10 - Feb 8 | 29          | 39689 Actual    | 39422 Actual     |   | 267 kWh     |

METER NUMBER XXXXXXXX NEXT SCHEDULED READ DATE Mar 13

Electric SC1 Non Heat RATE

> Basic Service (not including usage) Delivery TOTAL RATE X USA Incr State Assessment SBC/RPS Legacy Transition Chrg Transmission Rev Adj Tariff Surcharge Sales Tax S XX.XX

**Delivery Services** 

#### Supply Services

SUPPLIER National Grid

TOTAL RATE X USAGE Electricity Supp Merchant Fund SRM charge Tax Sa

**Total Supply Services** 

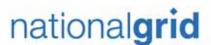

SERVICE FOR JOHN SMITH 123 ANY ST ANYTOWN NY 11111

BILLING PERIOD

Jan 10, 2013 to Feb 8, 2013

ACCOUNT NUMBER
XXXXX-XXXXX

PLEASE PAY BY Mar 9, 2013 AMOUNT DUE \$ XX.XX

PAGE 3 of 4

www.nationalgrid.com

HEAP recipients receive extra savings through National Grid's Low-Income Programs

Upon National Grid's receipt of your HEAP Assistance Payment, you will automatically receive the following monthly credits to your account:

- ▶ \$5.00 monthly credit for Electric Non-heating Customers
- ▶ \$15.00 monthly credit for Electric Heating Customers
- ▶ \$7.50 monthly credit for Gas Heating Customers

No application is required to receive these credits on your National Grid account.

To determine whether your household may be eligible to a HEAP benefit, please visit

#### www.otda.state.ny.us/ main/heap/

or contact your County Department of Social Service

HEAP funds are limited and awarded on a first-come, first-served basis.

#### ▶ For Your Information

The following charges are already included in the "Delivery Services" portion of your bill. If you were to choose an alternate supplier, billing charges may be included, instead, in that suppliers' charges.

Billing Services

Billing XX.XX

Total Billing Services \$XX.XX

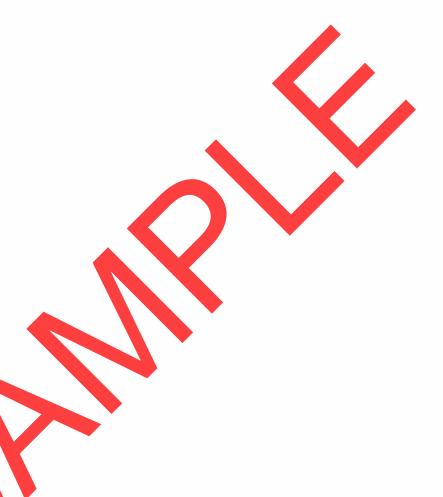

# nationalgrid

#### For Your Information

We want you to easily understand your bill, the terms we use and the charges that appear. Following is a brief explanation of items that appear on your bill, as well as payment programs and billing services we offer. If you have questions or want more detailed explanations, please visit our website at www.nationalgrid.com or call 1-800-642-4272

#### Paying Your Bill/ Payment Options

- DirectPay: If you choose, National Grid will automatically withdraw your monthly bill payment from your checking or savings account. You will avoid the inconvenience of check writing, stamps, mailing and due dates. Your service bill will indicate your energy usage and the date of your next automatic withdrawal.
- By Mail: Send us your payment in the envelope provided with your bill.
   For your protection, please do not send cash. Put your 10-digit account number on your check or money order and include your bill stub. Please do not staple or paper clip your check to the stub.
- In Person: Pay at an authorized payment location by cash or check.
   Please bring your bill with you. Most locations charge a fee for providing this service. For the payment locations nearest you, visit our website or contact us.
- Online: Enroll online to receive and pay your bill online. The online function will begin with the next billing cycle following your enrollment.
- Late Payment Charge: To avoid Late Payment Charges, your payment must be received by the date shows or the front of the bill.

#### Charges

Charges for electric or gas service are based on rates or prices approved by the New York State Public Service Commission (PSC). When changes in prices are approved by the PSC, information will be included with your bill. Complete price schedules are available on our website or by contacting us.

Basic Service: A charge to cover costs for meter reading, billing, equipment and maintenance. This charge is the same regardless of how much energy is used during the billing period.

Tariff Surcharge: New York State and many local municipalities impose taxes on National Grid's revenue. These operating costs are recovered through a tariff surcharge applied to all rates and charges and may vary among taxing municipalities within the National Grid system area.

Sales Tax: In some areas National Grid is required to collect state and local sales taxes. Some school districts also impose taxes.

Incremental State Assessment Surcharge: A surcharge collected on behalf of New York State in accordance with Public Service Law, Section 18-a which established the Temporary State Energy and Utility Service Conservation Assessment. The surcharge is scheduled to end June 39, 2014.

#### Billing & Metering Charges

Within the "Delivery Services" section of your bill charges for Billing & Metering are included in the Basic Service Charge.

Billing: A charge to cover the calculating and rendering of your bill.

Metering: A charge to cover the prosurement installation, maintenance and reading of the meter.

#### **Energy Measurement Terms**

kWh: The unit of electricity usage measured by your meter. One kilowalt-hour(kWh) is 1000 watts-hours, and will light a 100 watt bulb for 16 hours. The number of kWhs is used to determine the electricity charges on your bill.

Meter Multiplier. Due to their design, some meters record a fraction of the total usage. The multiplier is used to convert the recorded meter reading on these types of meters to total actual consumption.

#### **Electric Service**

Delivery National Grid's charges for bringing electricity from your supplier to your premise, regardless

Merchant Function Charge: A charge for the company's cost to procure electricity supply. The Company will not bill you this charge if you choose an alternate supplier.

Legacy Transition Charge (LTC): All delivery service customers are billed the cost or benefit of electricity supply contracts the Company entered prior to June 1, 2001. Residential customers also receive the benefit of low cost hydropower and a discount payment from the New York Power Authority

SBC/RPS: These charges reflect costs associated with mandated public policy programs—low income assistance, energy efficiency programs, and certain research and development programs including the advancement of renewable energy resources.

Revenue Decoupling Mechanism ("RDM") – Reconciles actual billed delivery service revenues to annual target revenues. Delivery service revenues above target are refunded to customers. Target revenues above actual delivery service revenues are collected.

Transmission Revenue Adjustment: Reconciles wholesale tran ssion service revenue to the forecasted smission service revenue embedded in electri livery rates Transmission service ecasted are credited to reven above those s. Foreca evenues above actual custo .ed. revenue CO

Electricity Supply: The market price of electricity supply used during the billing period. If you choose an alternate supplies, the price will be what you agree upon with that supplier.

Electricity Supply Reconciliation Mechanism (ESRM): Reconciles National Grid's electricity supply service revenues to the market cost of Company-aurehased electricity. Costs above revenues are recovered from customers. Revenues above costs are credited. The ESRM also provides hedges for most residential and small general service customers.

#### **Estimating Your Usage**

When we are unable to obtain a reading, we estimate your usage based on your past usage, taking current weather conditions into account. Because our meters keep a continuous record of usage, any difference between estimated and actual usage is reconciled with the next meter reading. To avoid estimated readings, you can take your own reading on or just before the scheduled date shown on your bill and call it in at 1-888-932-0301.

#### **Payment Programs**

National Grid has a number of payment programs and billing services to meet the varied needs of our customers.

- Budget Plan: Helps customers avoid high seasonal payments by spreading the cost for utility service over the entire year.
- Bill Extender: Gives eligible customers extra time to pay their monthly National Grid bill.
- Deferred Payment Agreement: Designed for customers who have fallen behind on their payments and cannot pay their bill in full.
- Hospitalized Customer Assistance Plan: Allows customers temporarily disabled due to hospitalization to extend payment of their National Grid bill 30 days from the day it is due.

For more information, visit us at: www.nationalgrid.com or call 1-800-642-4272 Customers with problems paying their National Grid bill should call 1-800-443-1837.

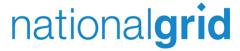

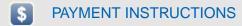

SYSTEM REQUIREMENTS

**SECURITY** 

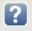

PAYMENT FAQs

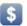

#### PAYMENT INSTRUCTIONS

- 1. Enter account details for your selected payment type.
- 2. Confirm payment details at the bottom of the form.
- 3. Click the **Submit this payment** button.
- 4. Click **OK** to submit payment.
- 5. Select Allow when you see the security pop-up.
- 6. You will receive both onscreen and e-mail payment confirmations.

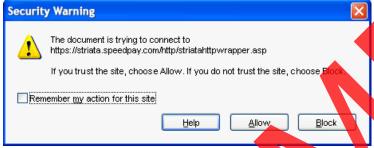

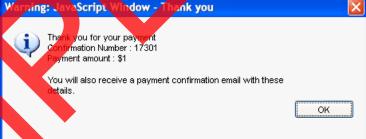

Adobe will verify that you are about to connect to the internet when submitting a payment to Western Union. Click the "Allow button when you see the warning above. **Note:** If you do not wish to see this warning again select the check box "Remember my action for the site ...."

Example of an onscreen confirmation.

#### Back to Top

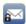

#### SECURITY

#### PAYMENT SECURITY

Payments from this Paperless Bill are submitted securely to a bank accredited payment processor using the same 128 bit SSL connection as online payment (AHTTPS). As this payment is paid directly from your encrypted PDF (and not on a web site), it is significantly more secure.

Payments are processed by accredited and audited payment providers.

 NACHA - The Electronic Payments Association is the leading organization in developing electronic solutions to improve the payments system.

#### PAPERLESS BILL DOCUMENT SECURITY

The PDF that contains this payment form has been encrypted. Encryption is of the highest 'banking-industry' standard. Your secure PDF is being viewed offline (locally on your computer) and the information is not accessible over the Internet. It is only available on your computer when you open the secure document using the **first five digits of your service address ZIP code**. This information is only held locally on your machine for as long as you have the document open.

#### Back to Top

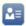

#### SYSTEM REQUIREMENTS

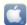

#### FOR MAC USERS

Payment requires Adobe Reader Version 7 or above. (Download now). You cannot use your Mac Preview.

Complete these steps to open your secure PDF in Adobe Reader:

- 1. Open the e-mail that contains the attachment.
- 2. Save the attachment to your hard disk.
- 3. Open Adobe Reader and select File Open....
- 4. In the screen that pops up, select the saved PDF from the location where you saved it.

#### Back to Top

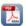

#### ADOBE READER

Payment requires Adobe Reader Version 7 or above. Click here to download.

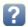

### **PAYMENT FAQs**

#### Q: How do I know if my payment went through?

A: When the process is complete and you have selected "Submit this payment", the payment is processed and you will receive an immediate pop-up window that looks like the following:

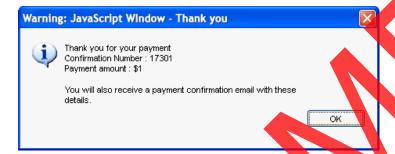

You will also receive a payment confirmation e-mail w h releva payment details and confirmation number. It may take to two business days for your account to reflect the payment.

#### Q: I don't think my payment went through. Who should I contact?

A: If you have any vestions about your payment, please use Contact us from the

#### Q: What does the "Save payment deta option do?

A: "Save payment details" will reme mber your partial payment so next time you receive a secure PDF, the information will be pre-populated. When you select this option, f re-entering the information each time, you just click the Submit this payment but

#### Q: W should I do this?

y clicking on the checkbox, this payment method will omatically be saved. This eliminates the need to enter your payment method details again, making future online payments using this method easier and faster.

#### can I pay with a different account/payment method once my details have been remembered?

A: Yes, simply type over the pre-populated information with your new banking details or select a new payment option and complete the relevant details. If you select the "Save payment details" again, the new banking information will be stored once you click "Submit this payment" and successfully make a payment.

#### Q: How do I prevent the secure PDF from saving my payment information?

A: Uncheck the "Save payment details" box, and the system will not save your details. Once you click "Submit this payment" and successfully make a payment, your details will not be stored for future use.

#### Q: How do I permanently remove previously saved payment details?

A: Contact a customer service representative to have your payment details removed from the system.

#### Back to Top